**IBM Contact Optimization V9R1.1** 2014年11月26日

# 故障诊断和调整指南

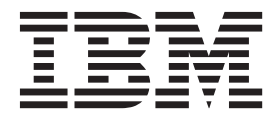

在使用本信息及其支持的产品前, 请先阅读第15页的"声明"中的信息。

此修订版适用于 IBM Contact Optimization V9.1.1 及所有后续发行版和修订版, 除非在新版本中另有声明。

# 目录

### 第 1 章 Contact Optimization 故障诊断 提示 .................... Contact Optimization 安装错误. . . . . . . . . 1 Contact Optimization 会话运行错误 . . . . . . . 1 Contact Optimization 会话结果中的错误. . . . . . 2 Contact Optimization 会话所需的运行时间较长 . . . 5 与样本有关的配置问题 . . . . . . . . . . . 6 要将 Contact Optimization 侦听器输出显示到控制台 . 7 ACOServer 引用 . . . . . . . . . . . . . . 7 第 2 章 Contact Optimization 的一般调

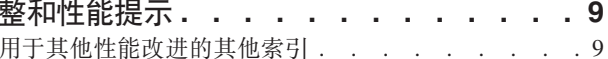

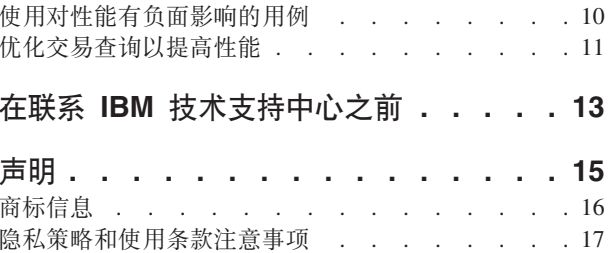

# <span id="page-4-0"></span> $\hat{X}$  **1**  $\hat{\mathbf{F}}$  Contact Optimization 故障诊断提示

有些常见配置问题可能干扰 Contact Optimization 的运行。配置设置、规则配置和数据 的不同组合形成的许多更复杂情况可能导致在 Contact Optimization 会话中出现意外结 果。以下部分提供了有关故障诊断和解决这些情况的详细信息。

### **Contact Optimization** 安装错误

如果在安装 Contact Optimization 时遇到任何错误, 请参阅这些可能的解决方案。

#### $Z$  **2eroGlr**: 无法打开或除去包含正在运行的程序的文件

**问题说明** 

在安装期间, 您收到以下错误:

未成功安装 IBM Optimize。请查看日志文件以了解更多详细信息。

在安装日志文件中, 存在以下错误:

ERROR - ZeroGlr: *<location of library file>*/*<name of library file>* (无法打开或除去包含正在运行的程序的文件。)

当正在升级 AIX<sup>®</sup> 系统上的 Contact Optimization 时可能发生此错误, 即使 Contact Optimization 侦听器未在运行。Contact Optimization 升级安装会更新特定 库。有时在 AIX 系统上, 即使在停止 Contact Optimization 侦听器之后, 也不 会从内存中卸载库。

#### **解决方案**

- 1. 如果已运行过 Contact Optimization 安装, 那么运行卸载程序。
- 2. 确认 Contact Optimization 侦听器未在运行。
- 3. 运行 slibclean 命令。
- 4. 运行 Contact Optimization 安装。

slibclean 命令从内存中除去未使用的库。此命令需要 root 特权。

### **Contact Optimization** 会话运行错误

您可能具有阻止 Contact Optimization 会话运行的配置或其他错误。

#### **^(,SA Contact Optimization ~qw**

#### **问题说明**

此错误表示 Campaign 无法与 Contact Optimization 服务器连接或通信。

#### 解决方案

确认 Contact Optimization 侦听器是否正在运行。

如果它尚未运行, 请启动 Contact Optimization 侦听器。

如果问题仍然存在、请确认是否已正确配置所有用于定义连接属性的配置属 性, 其中包括:

- v Campaign|unicaACOListener|serverHost
- v Campaign|unicaACOListener|serverPort
- v Campaign|unicaACOListener|useSSL

### <span id="page-5-0"></span>**^(bx\_Pa0j6Da0**

#### **问题说明**

此错误将写至 Contact Optimization 会话日志, 内容为解锁会话时发生问题。标 识: < 会话标识> 代码 11336: 未映射访问的表。

当数据库的主目录未正确指定时会导致此错误。

#### **解决方案**

必须针对操作系统和数据库配置 ACOServer 文件中的数据库连接。

- Oracle: 设置 ORACLE\_HOME 和 ORACLE\_LIB.
- DB2: 设置 DB2 INSTANCE DIR
- MSSQLServer: 配置数据库的 DSN 设置。

在编辑 ACOServer 文件之后重新启动 Contact Optimization 侦听器。

#### **l& XML 1Y}] xml \*X**

#### **问题说明**

此错误将写至 Contact Optimization 会话日志, 内容为 [E] [TABLE ACC] DATA\_SOURCE\_CONNECT to UA\_SYSTEM\_TABLES(*<Database Name>*) as *<UserID>*: FAILED: CODE 11518: Database connection error [sdbsrc:2988].

当您尝试运行 Contact Optimization 会话时将接收到此错误。此错误指示存储在 *<Contact Optimization Installation Directory>* /Install/ jdbc.properties 文件中的数据库凭证不正确。

#### 解决方案

可以通过两种方法解决此问题。

- v + *<Contact Optimization Installation Directory>*/Install/ jdbc.properties D~f;\* *<Campaign Installation Directory>*/Install/ jdbc.properties 文件。
- v 9C}7D>\$4|B *<Contact Optimization Installation Directory>*/ Install/jdbc.properties<sub>。</sub> 使用 Marketing Platform **encryptPasswords** 工 具对密码进行加密。

### **Contact Optimization** 会话结果中的错误

通过从会话日志中获取详细信息,可以解决您在 Contact Optimization 会话中可能碰到 的许多问题。其中一些错误可能导致 Contact Optimization 会话失败。其中某些错误可 能是导致意外优化结果的原因。

#### $L$ **P** 解析程序无法找到区块问题的最佳解决方案

#### **问题说明**

外部算法(此部分用于处理容量规则)发现无法解决指定其处理的客户样本问 题。此错误可能意味着存在两个情况中的一个情况:

- 在容量规则中存在逻辑矛盾。
- 对于现有数据, 那些规则的解决方案不可行。

如果建议联系人所用的分数超过使用的浮点运算的数字精确度, 那么还会发生 此错误。一般不超过 1.0 到 1.0e+11 的范围。

#### **解决方案**

查找容量规则存在的逻辑问题以及与规则和建议联系人数据的不匹配项。例 如, 如果容量规则需要某些项目的最小值, 请确保 PCT 至少有该数量的项目。

另请检查与样本有关的配置问题。如果规则和数据似乎不存在问题, 那么从您 的 Contact Optimization 安装版本的日志目录收集以下文件:

- Contact Optimization 会话日志
- 所有文件均以 ACO 开始

将这些文件发送至 IBM® 技术支持团队, 以便他们可以分析问题。

#### 生成循环无法消除所有松弛变量和剩余变量

#### **问题说明**

外部算法(此部分用于处理容量规则)通过创建针对内部(核心)算法生成的 每个客户规则的备用解决方案来推进处理过程。它通过临时更改商品分数以及 查询尚未生成的解决方案来创建备用解决方案。如果满足以下两个条件, 那么 您将收到此错误:

- 外部算法无法满足其任何备用解决方案的容量规则。
- 核心算法未在创建备用解决方案。

此错误可能意味着存在以下条件中的任何一个:

- 每个客户的规则和容量规则均存在固有冲突, 因此可能不存在任何解决方 案。
- 此类数据不可能存在任何解决方案。

#### 解决方案

查找规则逻辑问题以及与规则和建议联系人数据不匹配的问题。例如,您在所 有商品、渠道和细分市场上具有对每个客户最少为 1 的值。此规则使结果中的 商品数至少与客户数同样多。如果您还有最大值低于客户数的容量规则, 那么 此规则将导致每个客户的规则和容量规则之间产生固有的逻辑冲突。

另请检查与样本有关的配置问题。如果规则和数据似乎不存在问题, 那么从您 的 Contact Optimization 安装版本的日志目录收集以下文件:

- Contact Optimization 会话日志
- 所有文件均以 ACO 开始

将这些文件发送至 IBM 技术支持团队, 以便他们可以分析问题。

如果发生此错误, 那么可以使用 ContinueOnGenerationLoopError配置属性令 Contact Optimization 跳过该组用户或停止 Contact Optimization 会话。

#### **^(&mDM'**

#### **问题说明**

当每个会话运行结束时, 存在一些用于汇总结果的日志条目。其中一个条目是 "无法处理的客户总数"。此错误表示对于所示客户数,找不到解决方案。在发 生此错误时, 这不是不可恢复的错误。结果是"无法处理"的客户不会收到商 品.

通过将 Optimize|logging|enableBailoutLogging 属性设置为 TRUE, 您可以在 Contact Optimization 服务器日志目录中, 您可以获得逗号分隔值 (CSV) 格式的 单独文件, 其中包含无法处理的客户的详细信息。此文件是 unprocessables 10digit-session-ID.csv, 并且位于 Contact Optimization 安装目录中的 /partition/partition[n]/logs 目录<sub>。</sub>在 unprocessables 10-digit-session-ID.csv 文件中, 因无法进行处理而跳过的客户标记为无法处理。

#### 解决方案

由于以下原因可能出现无法处理的客户:

• 规则和数据导致无法找到解决方案。

如果将 ContinueOnGenerationLoopError 设置为 True, 并且接收到错误: 生 成循环无法除去所有松驰变量或剩余变量,那么来自可能导致该错误的客户 组的客户将标记为无法处理。

• 算法超过用于解决问题的备用解决方案数。

备用解决方案数由会话级的高级设置和配置属性中的 Optimize|AlgorithmTuning| MaxAlternativesPerCustomerEvaluated 属性配 置。将此属性值设置为更高的数将降低客户无法处理的可能性(假定这不是 本来就无法解决)。但是, 当发生此情况时, 它还会使性能牺牲更高。

### 无商品

#### **问题说明**

如果特定客户没有收到商品、那么这不一定是错误。除非在每个客户规则中找 到每个客户的最小值, 否则如果未违反任何规则且综合分数已达最高, 那么拒 绝某些客户的所有商品是非常合法的。 当在给定规则下不存在合法的商品组合 或者当客户无法处理时,错误可能还会带来副作用。

#### 解决方案

检查以下情况:

- 在规则中是否存在每个客户的最小值
- 确保在给定规则下所有组合均合法
- 是否存在任何无法处理的客户

#### **ru<F}ma)Ds!^'#(1,0):zk 5:Z?ms 5**

#### **问题说明**

未定义渠道商品属性值。

#### **解决方案**

您必须定义一些渠道商品属性值。

#### <span id="page-8-0"></span>Example **Sparish Cptimization** 不满足最小/最大供给数容量规则的最大限制

#### **问题说明**

Contact Optimization 会话不满足最小/最大供给数容量规则的最大设置。

最小/最大供给数容量规则的最小和最大限制不是硬性限制。如果没有足够的 建议联系人,那么 Contact Optimization 会话将生成低于最大数目的供给。然 而, 即使有足够的满足条件的建议联系人, 有时也不能达到最大值。

#### 解决方案

许多原因可能导致找不到解决方案、取决于您的规则集和数据。某些可能的原 因句括:

- 使用 -1 和 1 之间的小数评分。-1 和 1 之间的小数评分可能导致并非最优 的结果。允许使用大于 1 和小于 -1 的小数评分。
- 使用大于 100000 的评分范围。如果您的评分范围超过此限制, 那么 Contact Optimization 可能不符合容量规则。

### **Contact Optimization** 会话所需的运行时间较长

如果您坚信 Contact Optimization 会话耗用时间太长而无法运行, 那么请遵循故障诊断 步骤。

#### 开始前

- 1. 确保在运行时未启用 Optimize|Debug|ExtraVerbose, 因为此设置会导致运行缓慢。 检查会话级的高级设置和配置属性。
- 2. 确保您使用并正确配置 DB 装入程序。
- 3. 如果您将时间间隔与您的规则一起使用, 请确保对您的受众级别的联系历史记录表 建立索引。
- 4. 将 Optimize|Logging|loggingLevels 设置为 MEDIUM 或 LOW。检查会话级的高 级设置和配置属性。

#### **KPa0TzICZJOoODe`DU>**

在遵循 『开始前』 中的步骤之后, 若 Contact Optimization 会话耗用太长的时间来运 行, 那么您需要收集详细信息以进行分析。

运行会话以在启用 HIGH 或 ALL 设置时生成清洁的 Contact Optimization 服务器日志。 在会话运行过程中, 请勿访问任何 Contact Optimization 报告, 因为此操作会将数据添 加到日志、从而造成困扰。由于您要收集详细的日志数据、因此该会话所需的运行时 间可能较长。在收集清洁的日志后, 请记得将 Optimize|Logging|loggingLevels 重置 为 MEDIUM 或 LOW。

当您有生成的日志时, 您应检查两个事项:

- 访问数据库以设置会话所需数据所用的时间量。
- 处理客户样本 (区块) 所用的时间量。

### **gNliCJ}]byCD1d?**

通过使用您生成的清洁的日志, 遵循以下步骤来了解 Contact Optimization 为设置会话 所需的数据而访问数据库所需的时间。

- <span id="page-9-0"></span>1. 在 Contact Optimization 服务器日志中, 搜索字符串: LRE 起始区块: 0
- 2. 获取此条目的时间戳记、并从中减去日志中首个条目的时间戳记。访问数据库以设 置运行会话所需数据所用的时间量不同。

如果该值似乎太高,请查看构成日志部分(在 LRE 起始区块:0 前)的查询开始和 结束的时间戳记, 以标识耗时过长的查询。

3. 然后, 与处理其他任何数据库性能问题一样, 采用相同的方式对耗时过长的任务进 行故障诊断。

#### 如何检查处理客户样本(区块)所用的时间量

通过使用您生成的清洁的日志, 遵循以下步骤来了解 Contact Optimization 需要多长时 间来处理客户样本。

在 Contact Optimization 服务器日志中, 从与运行线程已终止相匹配的行的时间戳记中 减去与 LRE 起始区块: 0 相匹配的行的时间戳记。

此日志条目将告诉您在占用 CPU 最多的优化部分中所用的总时间量。如果此操作正占 用成块的时间、那么您可以通过杳看区块迭代来更好地了解目前的工作情况。

通过迭代执行以下步骤,可找到每个区块的最佳解决方案:

- 1. 将一组分数应用到该区块中的商品
- 2. 通过使用核心算法, 为区块中的客户查找具有那些分数的最佳解决方案。
- 3. 使用外部算法中的结果来查找新的分数集以进行尝试。

Contact Optimization 每次应用一个分数集, 它将此计为一个区块迭代。在占用 CPU 最 多的部分中所用的时间量与每个区块的平均迭代数大致成比例。

### 与样本有关的配置问题

要在处理大量数据时不牺牲结果的质量、并同时在可接受的时间量内获得结果、那么 要满足会话中有关建议联系人组成的某些要求。

Contact Optimization 所用的其中一项策略是将建议的联系人数据细分为与客户数量大致 相等的随机子集。然后它独立地优化这些各个样本的建议联系人。如果您的硬件已配 置并支持多个线索, 那么将并行处理这些客户样本。

有一类问题可导致错误或非最佳的结果, 这是客户样本方法的副作用。通过将 PCT 中 的客户数除以配置参数 Optimize AlgorithmTuning | CustomerSampleSize 的值来确定 会话运行所用的客户样本数。重要的是存在与每个容量规则相匹配的足够多的建议联 系人, 以便相对于容量规则使用的每个功能, 每个随机客户样本在统计上均类似。

例如, 假定我们有 1 百万客户, 并且配置的客户样本大小为 1000。此配置表示我们有 1000 个客户样本。设想我们将容量规则设置如下: 最少 1 封电子邮件, 最多 5000 封 电子邮件。在此示例中, Contact Optimization 将接受此规则约束并对其进行修改以在所 有客户样本中广泛采用该规则。在此示例中, 最多 5000 封电子邮件的约束将除以样本 数,从而按最多 5 封电子邮件的约束来处理每个样本。但是,对于最少 1 封电子邮件 的约束, 我们将如何处理?我们不能对每个样本要求最少 1/1000 封电子邮件!

<span id="page-10-0"></span>我们改为按最少 1 封电子邮件约束来处理随机挑选的一个样本, 而其他 999 个样本则 按没有最少电子邮件约束来处理。除非使用电子邮件的建议联系人不够多, 无法确保 所有 1000 个样本均能至少获得一封电子邮件,否则此过程运行一切良好。如果建议的 联系人仅包含 500 个使用电子邮件的联系人,那么特定样本含有电子邮件的可能性将小 于 50%。这意味着, 即使对建议联系人设有最少 500 次联系, 您面临会话退出但有错 的可能性也仍在 50% 以上, 因为无法达到最少次数。为避免出现此情况, 应相对于样 本数,较好地表示容量规则中使用的任何功能。

## **•** 要将 Contact Optimization 侦听器输出显示到控制台

有时在调试问题或配置性能时, 它可能对于在控制台窗口中查看 Contact Optimization 侦 听器的输出有用。

#### **}L**

- 1. 打开 Contact Optimization 安装目录下 bin 目录中的 Contact Optimization 侦听器 文件 (ACOServer.bat (Windows) 或 ACOServer.sh (UNIX)) 以进行编辑。
- 2. 要将 Contact Optimization 服务器输出显示到控制台, 请保留以下行:
	- ACOserver.bat: unica\_aolsnr (在第 44 行附近)
	- ACOserver.sh: unica aolsnr (在第 160 行附近)
- 3. 保存并关闭该文件。

### **B;=v24**

要不将 Contact Optimization 服务器输出显示到控制台, 请执行以下操作:

- Windows: 将 Contact Optimization 侦听器配置为 Windows 服务。
- UNIX: 在 ACOServer.sh 中使用以下行 (缺省值):

unica\_aolsnr > /dev/null &

# **ACOServer** 引用

如果在安全期间出现复杂情况或者您移动数据库安装,那么您可能需要手动配置 Contact Optimization 侦听器。

用于启动或停止 Contact Optimization 侦听器的脚本是您的 Contact Optimization 安装 的 bin 目录中的 ACOServer.bat (Windows) 文件或 ACOServer.sh (UNIX) 文件。

有关编辑 Contact Optimization 侦听器以在控制台中显示状态的指示信息, 请参阅 『 要 将 Contact Optimization 侦听器输出显示到控制台 』。

| 设置                   | 描述                                                                                                    |
|----------------------|----------------------------------------------------------------------------------------------------|
| <b>OPTIMIZE HOME</b> | Contact Optimization 安装目录的完整路径                                                                                                 |
| <b>CAMPAIGN HOME</b> | 必须将 CAMPAIGN HOME 设置成指向 ACOServer.bat/.sh 中的                                                                                   |
|                      | OPTIMIZE HOME                                                                                                    |
| <b>ORACLE HOME</b>   | 如果使用 Oracle 数据库, 那么将其设置为您的 Oracle 主目录                                                                                          |
| ORACLE LIB           | 仅限于 UNIX: 如果使用 Oracle 数据库, 请设置成 Oracle 的<br>lib 目录。通常, 此值是 \$0RACLE HOME/1ib (在 64 位安装上)<br>和 \$ORACLE HOME/lib32 (在 32 位安装上)。 |

表 1. ACOServer 脚本引用

表 1. ACOServer 脚本引用 (续)

| 设置                      | 描述                                                                                                    |
|-------------------------|----------------------------------------------------------------------------------------------------|
| <b>DB2_INSTANCE_DIR</b> | 仅限 UNIX。如果使用 DB2® 数据库,请设置成 DB2 实例目<br>录脚本的路径。                                                                                                    |
| UNICA ACSYSENCODING     | 如果在您的用户名中有中文、日文或韩文 (CJK) 字符,那么必<br>须将环境变量 UNICA ACSYSENCODING 设置为等于 UTF-8, 以便<br>Contact Optimization 会话运行且没有错误。<br>您可以在 Contact Optimization 侦听器文件中设置<br>UNICA ACSYSENCODING。 Contact Optimization 侦听器文件                                        |
|                         | (ACOServer.bat (Windows) 或 ACOServer.sh (UNIX)) 位于<br>Contact Optimization 安装目录的 bin 目录中。                                                                                                    |
|                         | ACOServer.bat - 要为其用户名中含有 CJK 字符的用户设置变<br>量, 请删除对 set UNICA ACSYSENCODING=UTF-8 行的注释。要<br>为其用户名中没有 CJK 字符的用户配置 Contact Optimization<br>侦听器, 请对 set UNICA ACSYSENCODING=UTF-8 行添加注释。                                                              |
|                         | ACOServer.sh - 要为其用户名中含有 CJK 字符的用户设置变<br>量, 请删除对 UNICA ACSYSENCODING=UTF-8 行和 export<br>UNICA ACSYSENCODING 行的注释。要为其用户名中不含 CJK 字<br>符的用户配置 Contact Optimization 侦听器, 请对 set<br>UNICA ACSYSENCODING=UTF-8 行和 export UNICA ACSYSENCODING<br>行添加注释。 |
|                         | 您必须在新的命令提示符中停止并重新启动 Contact Optimiza-<br>tion 侦听器以便使这些更改生效。                                                                                                    |

# <span id="page-12-0"></span>经 2 章 Contact Optimization 的一般调整和性能提示

如果您关注性能, 那么请在进行数据或配置决策时记住以下要点。

- 一般而言, 在占用 IO 最多的数据设置和占用 CPU 最多的部分中, 处理较大的 PCT 比处理较小的 PCT 需要更长的时间。
- 每个客户的建议联系人数较大将使核心算法更难在占用 CPU 最多的部分进行处理。
- Optimize|AlgorithmTuning|CustomerSampleSize 较大的值比较小的值占用更多的内 存和更长的时间来占用最多 CPU 进行处理。由于较大的值可以带来更好的结果, 因 此在此处需要进行权衡。此外,更小的值还会更有可能碰到与样本有关的配置问 题。检查会话级的高级设置和配置属性。
- 如果您使用规则中的时间间隔, 此时间间隔还会以两种方式增长处理时间:
- 1. 已查询联系历史记录, 并且此查询可能较慢, 因为那些表通常都较大。
- 2. 规则数乘以时间间隔需要的时间窗口数。此情况将使占用 CPU 最多的部分执行更多 的工作。

### 图 多个线程

如果以下条件为真, 那么您可以通过配置多线程来缩短占用 CPU 最多的部分的运行时 间:

- 从日志时间戳记可以看出,大部分会话运行时间均用在占用 CPU 最多的部分。
- Contact Optimization 服务器运行在支持以多线程进行数据密集型处理的硬件上。

### **用于其他性能改进的其他索引**

除对每个受众的细分市场成员资格表、联系历史记录表以及详细联系历史记录表建立 索引, 以及对每个会话的 PCT、POA 和 RC 表建立索引外, 还可对其他表建立索引和 更新表统计信息以提高 Contact Optimization 会话运行性能。

缺省情况下, Contact Optimization 安装程序将不在营销活动表上添加这些额外索引。仅 当您发现 Contact Optimization 会话查询的运行速度低于预期速度时, 才应该添加这些 索引。添加更多索引可以降低这些表上更新查询(例如插入或更新)的性能。您可以 通过手动运行下列特定于数据库的 SOL 脚本来添加这些额外索引并更新表统计信息:

- aco extra indexes db2.sql
- aco\_extra\_indexes\_sqlsvr.sql
- aco extra indexes ora.sql

可在 <OPTIMIZE\_HOME>/ddl 文件夹中找到这些脚本。每一个脚本都具有 3 个部分: 删 除索引、创建索引和更新表统计信息。

索引脚本只需运行一次。但是,更新表统计信息查询需要定期运行以将表统计信息保 持最新。建议您先运行这些表统计信息查询, 然后再触发大型 Contact Optimization 会 话运行。

注: 所有 3 个脚本都包含适用于缺省详细联系历史记录表 (UA DTLCONTACTHIST) 的 SQL 脚本。如果在任何其他受众级别上定义了 Contact Optimization 会话, 那么应该在 相应的详细联系历史记录表上运行索引和统计信息 SQL 查询。

### <span id="page-13-0"></span>**9CTT\P:f0lDC}**

本部分列示对 Contact Optimization 的性能有负面影响的不同用例。

#### 具有使用商品版本的规则的智能商品列表

如果您使用智能商品列表并且此列表具有使用商品版本的规则、那么在占用 IO 最多的 数据设置部分中还用到其他查询。如果列表中的商品数目较大,并且每个商品的属性 数目也较大,那么可能需要较长的时间来运行这些查询。

#### **每个客户样本的迭代的高最大值**

使用 Optimize|AlgorithmTuning|MaxIterationsPerCustomerSample 属性可以配置要对 每个客户样本使用的最大迭代数。检查会话级的高级设置和配置属性。

客户样本可能不会达到此限制, 具体取决于规则和数据。高值将确保最高级的结果最 优性、但是往往使用更大的迭代数对最优性所带来的改进尚不足以证明牺牲性能是值 得的。通常, 五次迭代将获得可接受程度的最优性, 并且以往很少出现需要大量迭代 的情况。

要分析客户样本的迭代行为,请在 Contact Optimization 日志中搜索字符串迭代: 。此 日志条目后接数字,指示它是哪个迭代。每个区块以迭代 1 开始,然后算出总数。如果 您获取日志中每个迭代数的计数,并使用此结果构建柱状图,那么它将有助于您查看 目前的工作情况。

#### **较高的无法处理的客户数**

另一个主要性能因素是无法处理的客户数。如果 Optimize|AlgorithmTuning|MaxAlternativesPerCustomerEvaluated 属性的值是一个较 大的数(大约超过 100), 那么当无法处理某客户时, 时间牺牲会较高。

当您具有许多无法处理的客户时、请查找规则或数据中的逻辑错误。但是、获取某些 针对每个客户的解决方案所需的时间可能会较长(特别是当每个客户有大量建议交易 时)。如果是这样,那么可能最好将 MaxAlternativesPerCustomerEvaluated 参数的值 降低、将接受更多无法处理的客户作为改进性能的权宜之计。

在 Contact Optimization V7.5.3 及更高版本中, 有更多详细的日志记录以显示对每个客 户样本评估的备用解决方案的最小数、最大数和平均数。

#### **解析程序子例程调用**

如果使用每个客户规则的特定组合, 那么在某些情况中可能会出现较大的性能牺牲。 当至少存在一个每个客户的最小/最大交易数的规则且最小约束不为零,并与一个或多 个数据包规则合并使用时, 可能出现此情况。

注: 在比 7.5.3 更早的版本中, "A 从不与 B 一起使用"将认作此情形下的数据包规则。

<span id="page-14-0"></span>除有这两个规则外,它们的范围必须重叠以便两者均应用到相同的建议交易。此外, 分数必须是这样, 数据包规则的首选解决方案将使"最小/最大"规则降至其最小值以 下。如果满足以下所有条件,那么核心算法无法以高效的方式找到最佳结果,并且必 须使用较慢的解析程序引擎调用。 当您在服务器日志中见到消息解析程序子例程参数: 时, 您会知道正出现此情况。

如果您从使用"A 从不与 B 一起使用"规则中发现性能问题, 那么改进性能的最佳方式 是升级至 Contact Optimization V7.5.3 或更高版本。

#### **V}`,Dm`iv**

如果在许多情况下分数相同,那么在 LRE 中进行决策有时可能会变得低效。如果在服 务器日志中见到以下字符串, 那么您就会知道处于此情况: 已生成其他备用解决方 案:

要避免出现此情况, 请尝试向建议的交易分配更多不同的分数。

#### **Z"zmE""mP9Cs?zm**

当"代理信息"表中有大量代理时,其中使用了代理规则的 Contact Optimization 会话的 性能将下降。建议通过将代理分割成不同的"代理信息"表和"代理客户关系"表来重新设 计营销活动及相关的 Contact Optimization 会话。您必须按照代理的拆分列表来创建不 同的营销活动和 Contact Optimization 会话。

## **E/;Wi/Ta\_T\**

您可以使用临时表(而不是特定于数据库的视图)来提高性能。

在 IBM Contact Optimization 中, 您可以在商品版本属性上添加业务规则以控制和管理 对商品版本分配的投资和资源。在 Contact Optimization 会话期间, 对于商品版本规则, IBM Contact Optimization 会创建一个查询, 获取符合市场营销人员在规则中定义的商 品版本条件的交易列表。此查询称为"属性过滤器查询 (AFQ)"。

AFQ 查询使用 PAV 和 APA 数据库视图。这些视图是在 Contact Optimization 会话运 行期间进行创建、使用和删除。每当 AFQ 查询运行时, 都会运行 PAV 和 APA 视图 中提及的查询。这些视图查询的结果保存在内存中以用于 AFQ 查询, 并且如果这些查 询的结果是数百万个记录,那么数据库很难将此结果保留在内存中。这可能会导致数 据库服务器发生内存不足错误。

如果至少有一个规则具有大于 0 的"时期"值, 那么 IBM Contact Optimization 会创建 HAV 视图。

要优化 AFQ 并提高性能,您可以允许使用临时表。您可以通过转至高级设置 > 数据库 调整并将允许临时表设置为 True/False 来启用或禁用临时表。您还可以在 Affinium|Campaign|partitions|partition1|Optimize|DatabaseTuning| AllowTempTables 处的"配置"设置中配置此参数。缺省情况下,已启用此设置,因为使用临时表时,将 提高较大会话的性能。

# <span id="page-16-0"></span>在联系 IBM 技术支持中心之前

如果您遇到无法通过查阅文档解决的问题, 那么贵公司的指定支持联系人可致电 IBM 技 术支持中心。请遵循以下准则来确保成功有效地解决您的问题。

如果您不是贵公司的指定支持联系, 请与 IBM 管理员联系以了解相关信息。

注: 技术支持中心不编写或创建 API 脚本。要在实现 API 产品时获取帮助, 请与 IBM 专业服务机构联系。

### 要收集的信息

联系 IBM 技术支持中心前, 请收集以下信息:

- 有关问题性质的简短描述。
- 发生问题时看到的详细错误消息。
- 重现该问题的详细步骤。
- 相关的日志文件、会话文件、配置文件和数据文件。
- 有关 产品和系统环境的信息, 可按"系统信息"中所述获得此信息。

#### 系统信息

致电 IBM 技术支持中心时, 可能会要求您提供有关系统环境的信息。

如果问题不妨碍登录, 那么可在"关于"页面上获得大部分此类信息, 该页面提供有关 所安装的 IBM 应用程序的信息。

可通过选择帮助 > 关于访问"关于"页面。如果无法访问"关于"页面, 请检查位于应用程 序的安装目录下的 version.txt 文件。

#### IBM 技术支持中心的联系信息

有关联系 IBM 技术支持中心的方法、请参见 IBM 产品技术支持中心网站: (http:// www.ibm.com/support/entry/portal/open\_service\_request).

注: 要输入一个支持请求, 您必须使用 IBM 帐户登录。此帐户必须链接到您的 IBM 客 户号。要学习有关将您的帐户与IBM 客户编号关联的信息, 请查看支持门户网站上的支 持资源 > 授权的软件支持。

# <span id="page-18-0"></span>声明

本信息是为在美国提供的产品和服务而编写的。

IBM 可能在其他国家或地区不提供本文档中讨论的产品、服务或功能特性。有关您所在 区域当前可获得的产品和服务的信息, 请向您当地的 IBM 代表咨询。任何对 IBM 产 品、程序或服务的引用并非意在明示或暗示只能使用 IBM 的产品、程序或服务。只要 不侵犯 IBM 的知识产权,任何同等功能的产品、程序或服务,都可以代替 IBM 产品 、程序或服务。但是,评估和验证任何非 IBM 产品、程序或服务,则由用户自行负责。

IBM 可能已拥有或正在申请与本文档内容有关的各项专利。提供本文档并不意味着授予 用户使用这些专利的任何许可。您可以用书面形式将许可查询寄往:

IBM Director of Licensing IBM Corporation North Castle Drive Armonk, NY 10504-1785 U.S.A.

有关双字节 (DBCS) 信息的许可证查询,请与您所在国家或地区的 IBM 知识产权部门 联系, 或用书面方式将查询寄往:

Intellectual Property Licensing Legal and Intellectual Property Law IBM Japan, Ltd. 19-21, Nihonbashi-Hakozakicho, Chuo-ku Tokyo 103-8510, Japan

本条款不适用英国或任何这样的条款与当地法律不一致的国家或地区: International Business Machines Corporation"按现状"提供本出版物, 不附有任何种类的(无论是明示的还 是暗含的)保证,包括但不限于暗含的有关非侵权、适销和适用于某种特定用途的保 证。某些国家或地区在某些交易中不允许免除明示或暗含的保证。因此本条款可能不 适用于您。

本信息中可能包含技术方面不够准确的地方或印刷错误。此处的信息将定期更改;这 些更改将编入本资料的新版本中。IBM 可以随时对本出版物中描述的产品和/或程序进行 改进和/或更改,而不另行通知。

本信息中对任何非 IBM Web 站点的引用都只是为了方便起见才提供的, 不以任何方 式充当对那些 Web 站点的保证。那些 Web 站点中的资料不是 IBM 产品资料的一部 分, 使用那些 Web 站点带来的风险将由您自行承担。

IBM 可以按它认为适当的任何方式使用或分发您所提供的任何信息而无需对您承担任何 责任。

本程序的被许可方如果要了解有关程序的信息以达到如下目的: (i) 允许在独立创建的程 序和其他程序(包括本程序)之间进行信息交换, 以及(ii) 允许对已经交换的信息进行 相互使用, 请与下列地址联系:

<span id="page-19-0"></span>IBM Corporation 170 Tracer Lane Waltham, MA 02451 U.S.A.

只要遵守适当的条件和条款, 包括某些情形下的一定数量的付费, 都可获得这方面的 信息。

本文档中描述的许可程序及其所有可用的许可资料均由 IBM 依据 IBM 客户协议、IBM 国际程序许可协议或任何同等协议中的条款提供。

此处包含的任何性能数据都是在受控环境中测得的。因此,在其他操作环境中获得的 数据可能会有明显的不同。有些测量可能是在开发级的系统上进行的,因此不保证与 一般可用系统上进行的测量结果相同。此外、有些测量是通过推算而估算的、实际结 果可能会有差异。本文档的用户应当验证其特定环境的适用数据。

涉及非 IBM 产品的信息可从这些产品的供应商、其出版说明或其他可公开获得的资料 中获取。IBM 没有对这些产品进行测试, 也无法确认其性能的精确性、兼容性或任何其 他关于非 IBM 产品的声明。有关非 IBM 产品性能的问题应当向这些产品的供应商提 出。

所有关于 IBM 未来方向或意向的声明都可随时变更或收回, 而不另行通知, 它们仅仅 表示了目标和意愿而已。

显示的所有 IBM 价格都是 IBM 建议的最新零售价,可随时更改而不另行通知。经销 商的价格可能会有所不同。

本信息包含在日常业务操作中使用的数据和报告的示例。为了尽可能完整地说明这些 示例、示例中可能会包括个人、公司、品牌和产品的名称。所有这些名字都是虚构 的,若现实生活中实际业务企业使用的名字和地址与此相似,纯属巧合。

版权许可:

本信息包括源语言形式的样本应用程序,这些样本说明不同操作平台上的编程方法。 如果是为按照在编写样本程序的操作平台上的应用程序编程接口(API)进行应用程序 的开发、使用、经销或分发为目的,您可以任何形式对这些样本程序进行复制、修改 、分发,而无需向 IBM 付费,这些示例并未在所有条件下作全面测试。因此,IBM 不 能担保或暗示这些程序的可靠性、可维护性或功能。样本程序都是"按现状"提供的, 不附有任何种类的保证。对于因使用样本程序而引起的任何损害,IBM 不承担责任。

如果您正以软拷贝格式查看本信息, 那么图片和彩色图例可能无法显示。

### 高标信息

IBM、IBM 徽标和 ibm.com 是 International Business Machines Corp. 在全球许多管辖 区域中注册的商标或注册商标。其他产品和服务名称可能是 IBM 或其他公司的商标。 Web 上 www.ibm.com/legal/copytrade.shtml 处的"版权和商标"提供了 IBM 商标的当前 列表。

### <span id="page-20-0"></span> $R$ 熟 私策略和使用条款注意事项

IBM 软件产品(包括作为服务解决方案的软件, 即"提供的软件")可能会使用 cookie 或 其他技术来收集产品使用情况信息,以便改善最终用户体验、定制与最终用户的交互 或用于其他用途。cookie 是 Web 站点可发送至浏览器的数据、随后可将其存储在您的 计算机上作为标识您的计算机的标记。在许多情况下, 这些 cookie 不会收集个人信息。 如果您要使用的软件产品允许您通过 cookie 或类似技术收集个人信息,我们将在下面告 知您具体情况。

根据已部署的配置, 此软件产品可能使用会话和持久性 cookie, 它们收集各个用户的用 户名和其他个人信息以用于会话管理、增强用户可用性或其他使用跟踪或功能性目 的。可以禁用这些 cookie, 但禁用它们也将使它们所支持的功能无法使用。

不同管辖区域对通过 cookie 和类型技术收集个人信息进行不同程度的规管。如果此软件 产品的已部署配置为您(作为客户)提供通过 cookie 和其他技术收集个人信息的能力, 那么您应当主动征求有关任何适用于此类数据收集(包括提供通知和同意的任何要 求,如适用)的法律的法律建议。

IBM 要求客户端 (1) 提供明确、显著的指向客户的 Web 站点使用条款 (其中包括指向 IBM 和客户端的数据收集和使用实践的链接)的链接 (如隐私政策), (2) 告知访问者 IBM 代表客户将 cookie 和透明 GIF/网络信标存放在访问者的计算机上并说明此类技术 的目的, 并且 (3) 在法律允许的范围内, 在客户或 IBM 代表客户将 cookie 和透明 GIF/ 网络信标存放在 Web 站点访问者的设备上之前征得 Web 站点访问者的同意。

有关如何使用包括 cookie 在内的各种技术实现这些目的的更多信息, 请参阅 IBM"网上 隐私声明"(http://www.ibm.com/privacy/details/us/en) 中的"Cookie、Web Beacon 和其他 技术"部分。

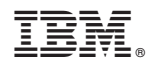

Printed in China